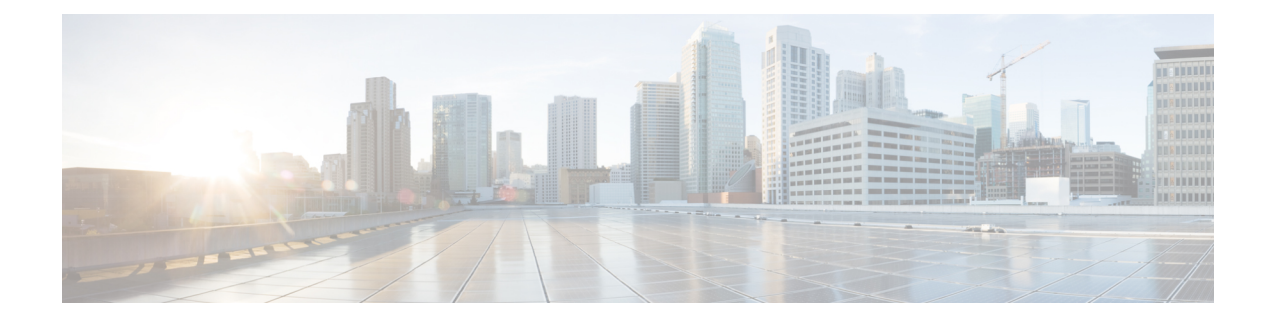

# **Managing the Unicast RIB and FIB**

This chapter contains the following sections:

- About the [Unicast](#page-0-0) RIB and FIB, on page 1
- Guidelines and [Limitations](#page-1-0) for the Unicast RIB, on page 2
- [Managing](#page-2-0) the Unicast RIB and FIB, on page 3
- Verifying the Unicast RIB and FIB [Configuration,](#page-10-0) on page 11
- Additional [References,](#page-10-1) on page 11

## <span id="page-0-0"></span>**About the Unicast RIB and FIB**

The unicast Routing Information Base (IPv4 RIB and IPv6 RIB) and Forwarding Information Base (FIB) are part of the Cisco NX-OS forwarding architecture, as shown in the following figure.

#### **Figure 1: Cisco NX-OS Forwarding Architecture**

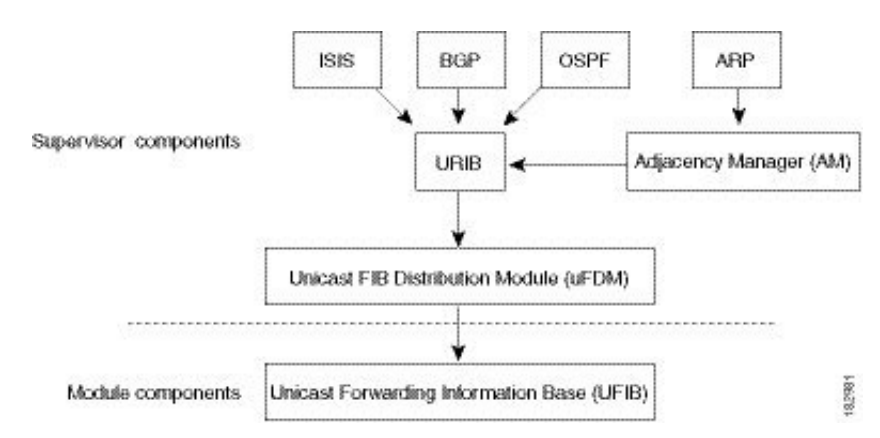

The unicast RIB exists on the active supervisor. It maintains the routing table with directly connected routes, static routes, and routes learned from dynamic unicast routing protocols. The unicast RIB also collects adjacency information from sources such as the Address Resolution Protocol (ARP). The unicast RIB determines the best next hop for a given route and populates the unicast forwarding information bases (FIBs) on the modules by using the services of the unicast FIB distribution module (FDM).

Each dynamic routing protocol must update the unicast RIB for any route that has timed out. The unicast RIB then deletes that route and recalculates the best next hop for that route (if an alternate path is available).

### **Layer 3 Consistency Checker**

In rare instances, an inconsistency can occur between the unicast RIB and the FIB on each module. Cisco NX-OS supports the Layer 3 consistency checker. This feature detects inconsistencies between the unicast IPv4 RIB on the supervisor module and theFIB on each interface module. Inconsistenciesinclude the following:

- Missing prefix
- Extra prefix
- Wrong next-hop address
- Incorrect Layer 2 rewrite string in the ARP or neighbor discovery (ND) cache

The Layer 3 consistency checker compares the FIB entries to the latest adjacency information from the Adjacency Manager (AM) and logs any inconsistencies. The consistency checker then compares the unicast RIB prefixes to the module FIB and logs any inconsistencies. See the Triggering the Layer 3 [Consistency](#page-6-0) [Checker](#page-6-0) section.

You can then manually clear any inconsistencies. See the Clearing Forwarding Information in the FIB section.

When more routes are learned exceeding the hardware limit, the **show consistency-checker forwarding ipv4** command is run, consistency may still show as pass. The same is true when it is transitioning from an inconsistent state to a consistent state. It may show as a failure. Until and unless the **test forwarding ipv4 inconsistency route** command is run again, it doesn't leave this state. This is an expected behavior.

## <span id="page-1-0"></span>**Guidelines and Limitations for the Unicast RIB**

The following guidelines and limitations apply to the URIB or U6RIB:

• In a virtual domain context (VDC), when modifying memory resource limits for the IPv4 or IPv6 unicast route, the modified limits do not take effect immediately.

You must issue the **copy running-config startup-config** command followed by the **reload** command to activate the modified limits

For example, if you issue either of the following commands, you will need to issue **copy running-config startup-config**, then reload the switch an extra time to activate the new setting:

- **limit-resource u4route-mem**
- **limit-resource u6route-mem**

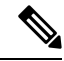

If "feature pim" is configured for limit-resource, ensure that the value of **limit-resource u4route-mem** plus **limit-resource u6route-mem** is  $\leq$  1024 MB (1GB). **Note**

- Beginning with Cisco NX-OS Release 10.3(1)F, Unicast consistency checker is supported on Cisco Nexus 9808 platform switches.
	- Beginning with Cisco NX-OS Release 10.4(1)F, Unicast consistency checker is supported on Cisco Nexus X98900CD-A and X9836DM-A line cards with Cisco Nexus 9808 switches.

• Beginning with Cisco NX-OS Release 10.4(1)F, Unicast consistency checker is supported on Cisco Nexus 9804 platform switches, and Cisco Nexus X98900CD-A and X9836DM-A line cards.

# <span id="page-2-0"></span>**Managing the Unicast RIB and FIB**

If you are familiar with the Cisco IOS CLI, be aware that the Cisco NX-OS commands for this feature might differ from the Cisco IOS commands that you would use.

### **Displaying Module FIB Information**

To display the FIB information on a module, use the following commands in any mode:

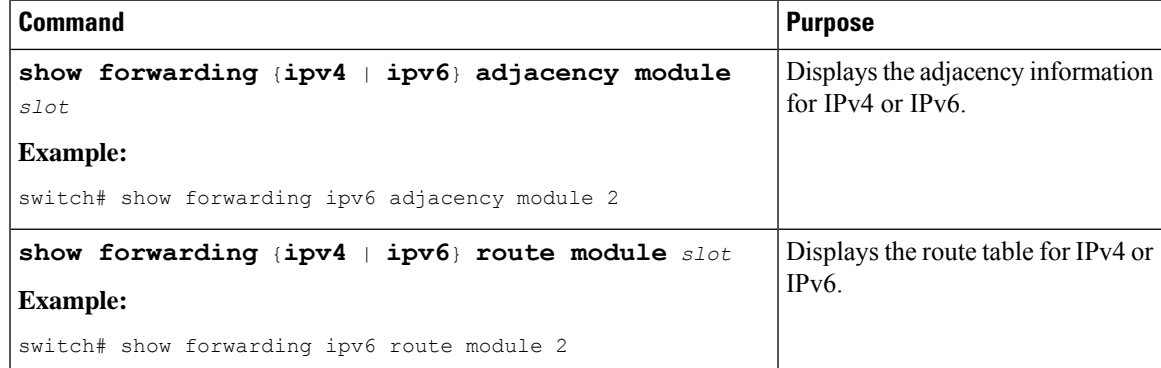

### **Configuring Load Sharing in the Unicast FIB**

Dynamic routing protocols such as Open Shortest Path First (OSPF) support load balancing with equal-cost multipath (ECMP). The routing protocol determines its best routes based on the metrics configured for the protocol and installs up to the protocol-configured maximum paths in the unicast RIB. The unicast RIB compares the administrative distances of all routing protocol paths in the RIB and selects a best path set from all of the path sets installed by the routing protocols. The unicast RIB installs this best path set into the FIB for use by the forwarding plane.

The forwarding plane uses a load-sharing algorithm to select one of the installed paths in the FIB to use for a given data packet.

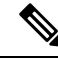

**Note**

Load sharing uses the same path for all packets in a given flow. A flow is defined by the load-sharing method that you configure. For example, if you configure source-destination load sharing, then all packets with the same source IP address and destination IP address pair follow the same path.

To configure the unicast FIB load-sharing algorithm, use the following command in global configuration mode:

**Note**

#### **SUMMARY STEPS**

- **1. ip load-sharing address** {**destination port destination** | **source-destination** [**port source-destination]** | **source** } []**hardware lb-keyshift** *value* **lb-2nd-heir-keyshift** *value* [**universal-id***seed*] [**rotate** *rotate*] [**concatenation**]
- **2.** (Optional) **show ip load-sharing**
- **3.** (Optional) **show routing hash** *source-addr dest-addr* [*source-port dest-port*] [**vrf** *vrf-name*]

#### **DETAILED STEPS**

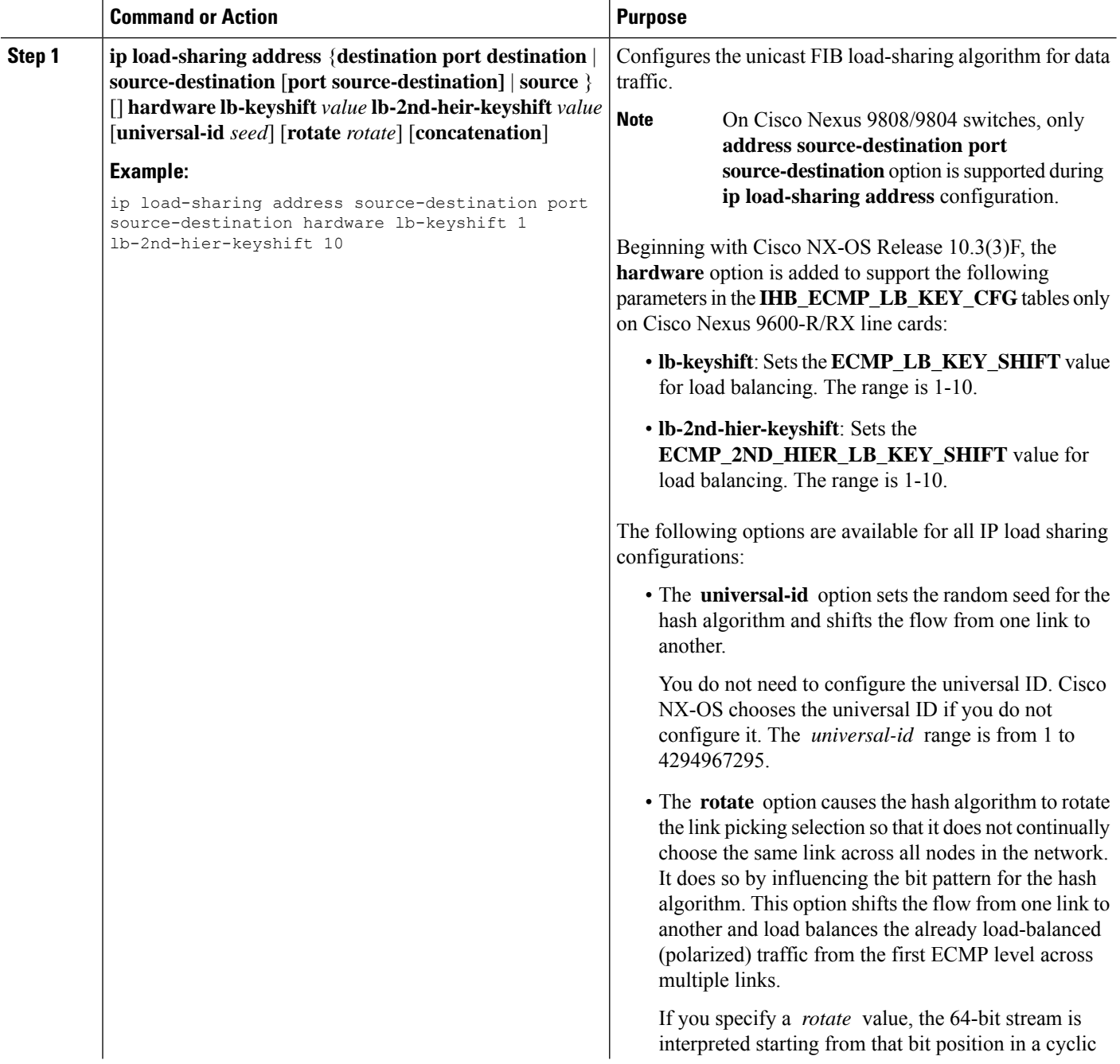

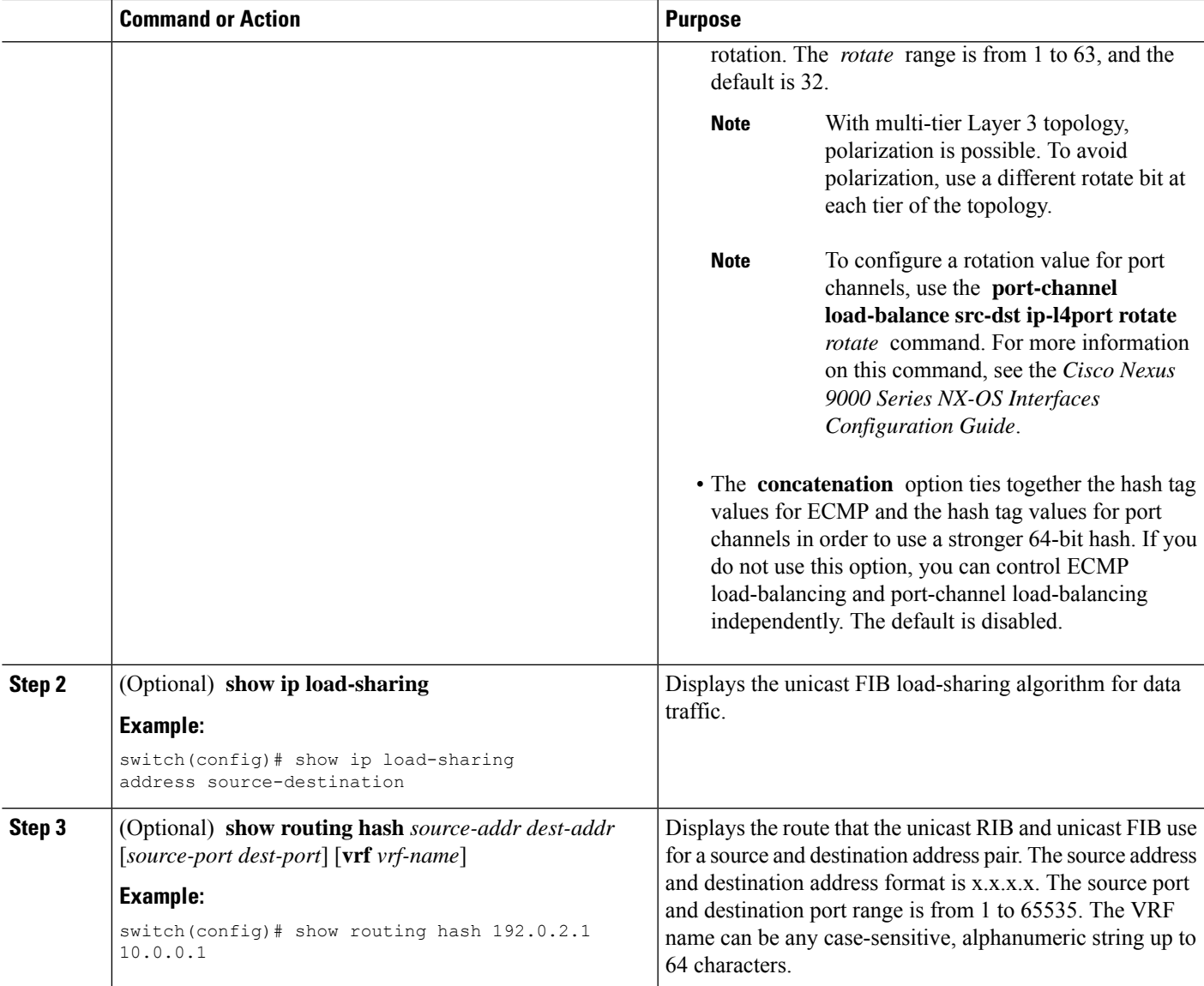

#### **Example**

This example shows how to display the route selected for a source/destination pair:

```
switch# show routing hash 10.0.0.5 192.0.0.2
Load-share parameters used for software forwarding:
load-share mode: address source-destination port source-destination
Universal-id seed: 0xe05e2e85
Hash for VRF "default"
Hashing to path *172.0.0.2 (hash: 0x0e), for route:
```
#### This example shows the output of **show ip load-sharing** command:

```
switch(config)# show ip load-sharing
IPv4/IPv6 ECMP load sharing:
Universal-id (Random Seed): 251533739
Load-share mode : address source-destination port source-destination
```

```
GRE-Outer hash is disabled
Concatenation is disabled
Rotate: 32
Lbkeyshift: 1
2ndHeirLbkeyshift: 10
```
switch(config)#

### **Displaying Routing and Adjacency Information**

To display routing and adjacency information, use the following commands in any mode:

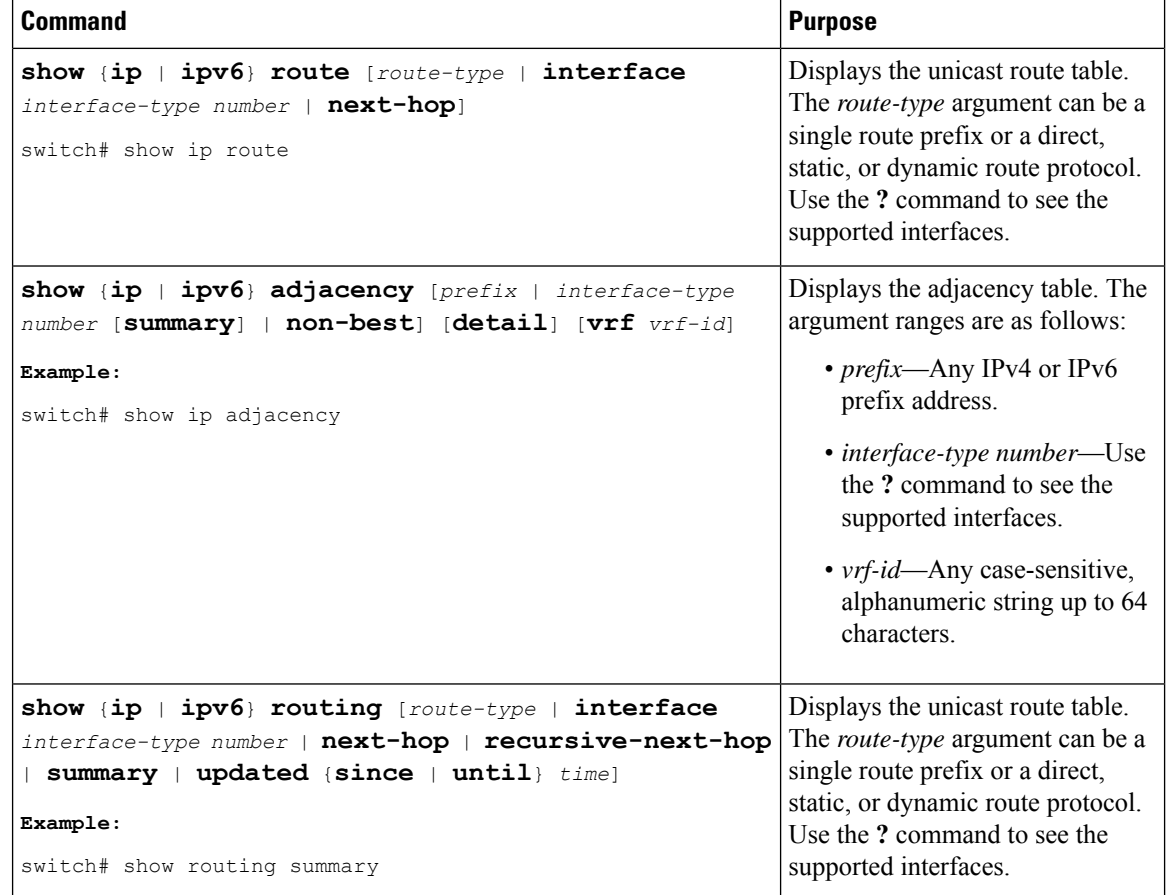

This example shows how to display the unicast route table:

```
switch# show ip route
IP Route Table for Context "default"
'*' denotes best ucast next-hop '**' denotes best mcast next-hop
'[x/y]' denotes [preference/metric]
0.0.0.0/0, 1 ucast next-hops, 0 mcast next-hops
   *via 10.1.1.1, mgmt0, [1/0], 5d21h, static
0.0.0.0/32, 1 ucast next-hops, 0 mcast next-hops
   *via Null0, [220/0], 1w6d, local, discard
10.1.0.0/22, 1 ucast next-hops, 0 mcast next-hops, attached
   *via 10.1.1.55, mgmt0, [0/0], 5d21h, direct
10.1.0.0/32, 1 ucast next-hops, 0 mcast next-hops, attached
```
Ш

\*via 10.1.0.0, Null0, [0/0], 5d21h, local 10.1.1.1/32, 1 ucast next-hops, 0 mcast next-hops, attached \*via 10.1.1.1, mgmt0, [2/0], 5d16h, am 10.1.1.55/32, 1 ucast next-hops, 0 mcast next-hops, attached \*via 10.1.1.55, mgmt0, [0/0], 5d21h, local 10.1.1.253/32, 1 ucast next-hops, 0 mcast next-hops, attached \*via 10.1.1.253, mgmt0, [2/0], 5d20h, am 10.1.3.255/32, 1 ucast next-hops, 0 mcast next-hops, attached \*via 10.1.3.255, mgmt0, [0/0], 5d21h, local 255.255.255.255/32, 1 ucast next-hops, 0 mcast next-hops \*via Eth Inband Port, [0/0], 1w6d, local

This example shows how to display the adjacency information:

```
switch# show ip adjacency
IP Adjacency Table for context default
Total number of entries: 2
Address Age MAC Address Pref Source Interface Best
10.1.1.1 02:20:54 00e0.b06a.71eb 50 arp mgmt0 Yes
10.1.1.253 00:06:27 0014.5e0b.81d1 50 arp mgmt0 Yes
```
### <span id="page-6-0"></span>**Triggering the Layer 3 Consistency Checker**

You can manually trigger the Layer 3 consistency checker.

To manually trigger the Layer 3 consistency checker, use the following commands in global configuration mode:

#### **SUMMARY STEPS**

- **1. test** forwarding [ipv4 | ipv6] [unicast] inconsistency [vrf  $v$ *rf-name*] [module { $slot$  | all}]
- **2. test forwarding** [**ipv4** | **ipv6**] [**unicast**] **inconsistency** [**vrf** *vrf-name*] [**module** {*slot* | **all**}] **stop**
- **3. show forwarding** [**ipv4** | **ipv6**] [**unicast**] **inconsistency** [**vrf***vrf-name*] [**module** {*slot* | **all**}]
- **4. show consistency-checker forwarding unicast**

#### **DETAILED STEPS**

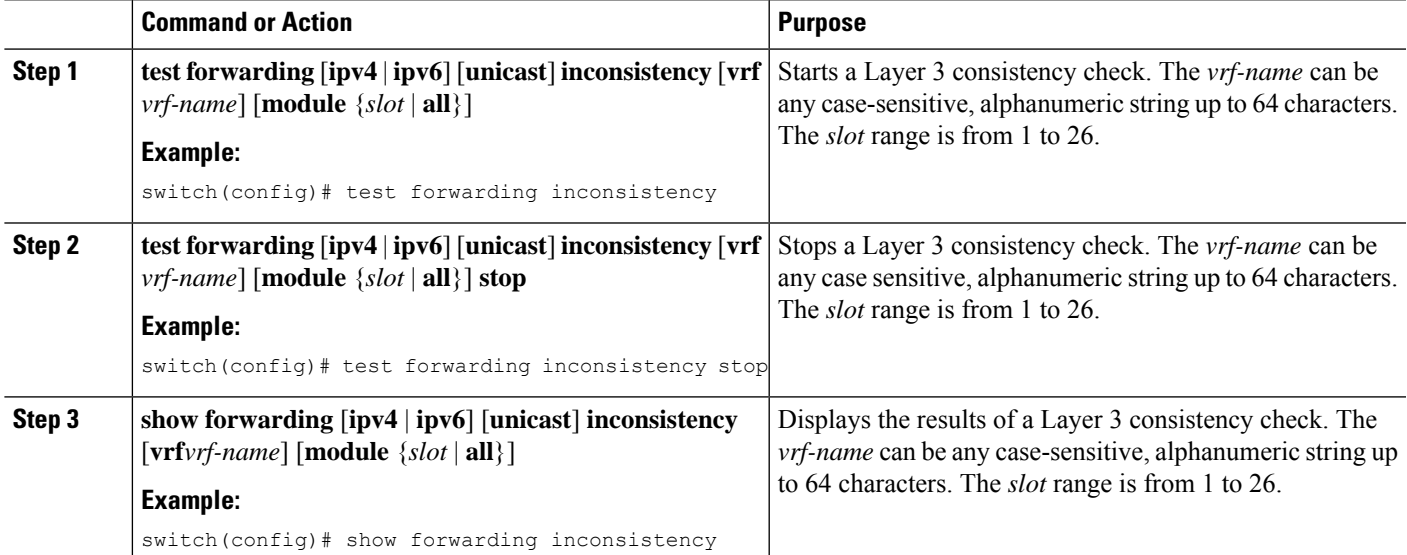

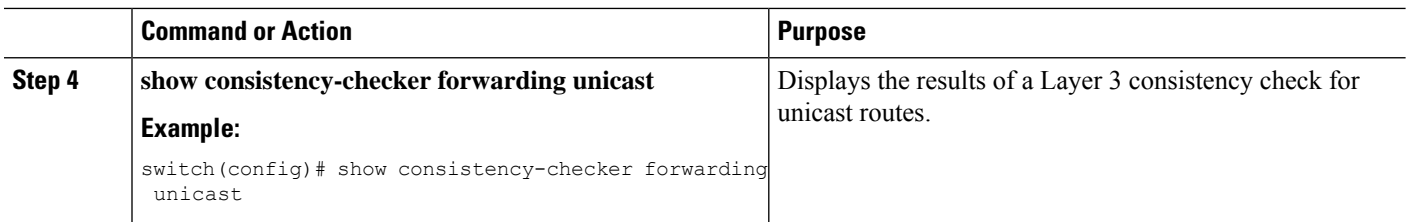

### <span id="page-7-0"></span>**Clearing Forwarding Information in the FIB**

You can clear one or more entries in the FIB. Clearing a FIB entry does not affect the unicast RIB.

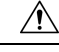

**Caution** The **clear forwarding** command disrupts forwarding on the device.

To clear an entry in theFIB, including a Layer 3 inconsistency, use the following command in any configuration mode:

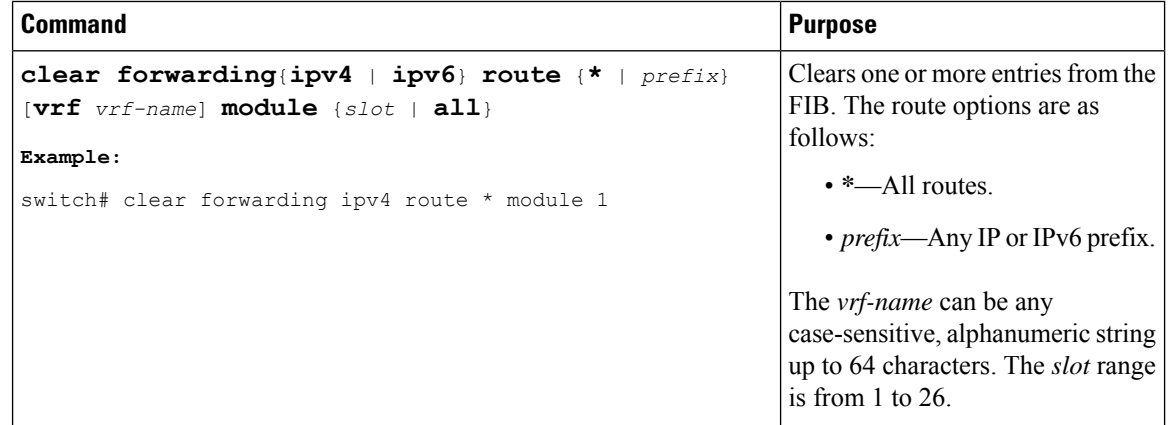

### **Configuring Maximum Routes for the Unicast RIB**

You can configure the maximum number of routes allowed in the routing table.

#### **SUMMARY STEPS**

- **1. configure terminal**
- **2. vrf context** *vrf-name*
- **3. address-family {ipv4 | ipv6} unicast**
- **4. maximum routes** *max-routes* [*threshold* [**reinstall** *threshold*] | **warning -only**]
- **5.** (Optional) **copy running-config startup-config**

#### **DETAILED STEPS**

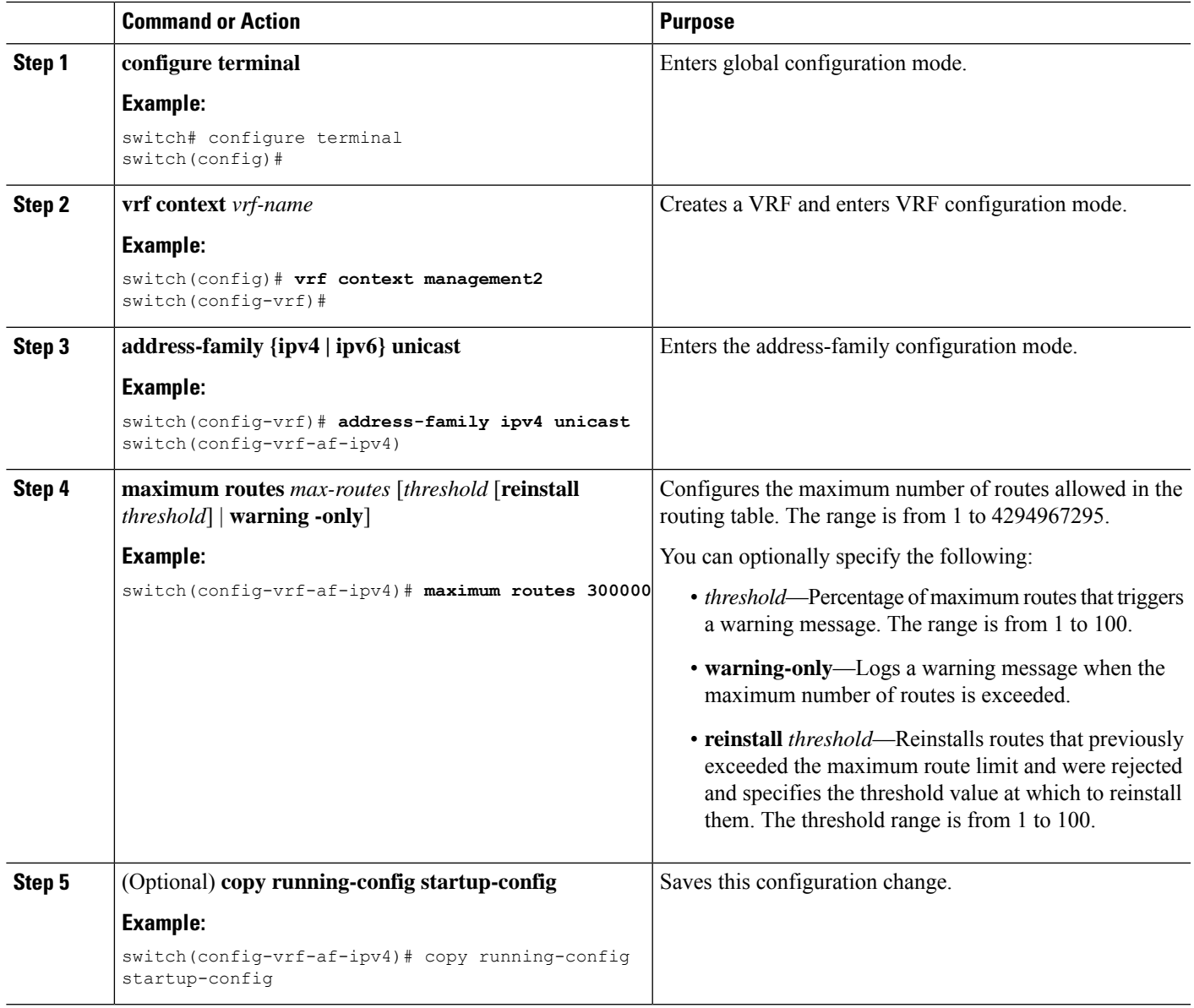

### **Estimating Memory Requirements for Routes**

You can estimate the memory that a number of routes and next-hop addresses will use.

To estimate the memory requirements for routes, use the following command in any mode:

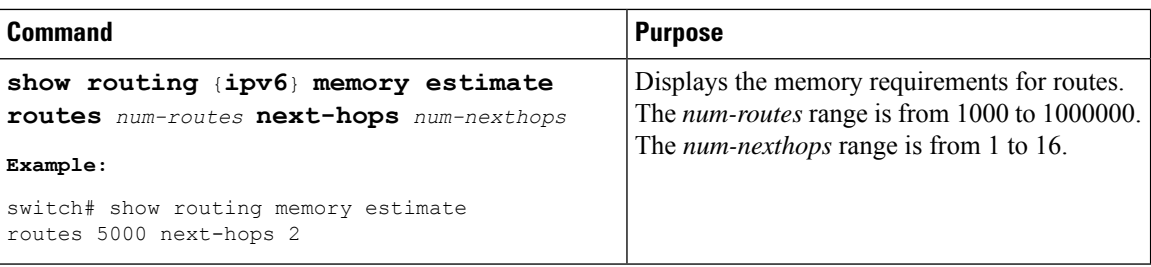

# **Clearing Routes in the Unicast RIB**

You can clear one or more routes from the unicast RIB.

$$
\overbrace{\phantom{13721}}^{\phantom{144411}}\,
$$

**Caution** The **\*** keyword is severely disruptive to routing.

To clear one or more entries in the unicast RIB, use the following commands in any configuration mode:

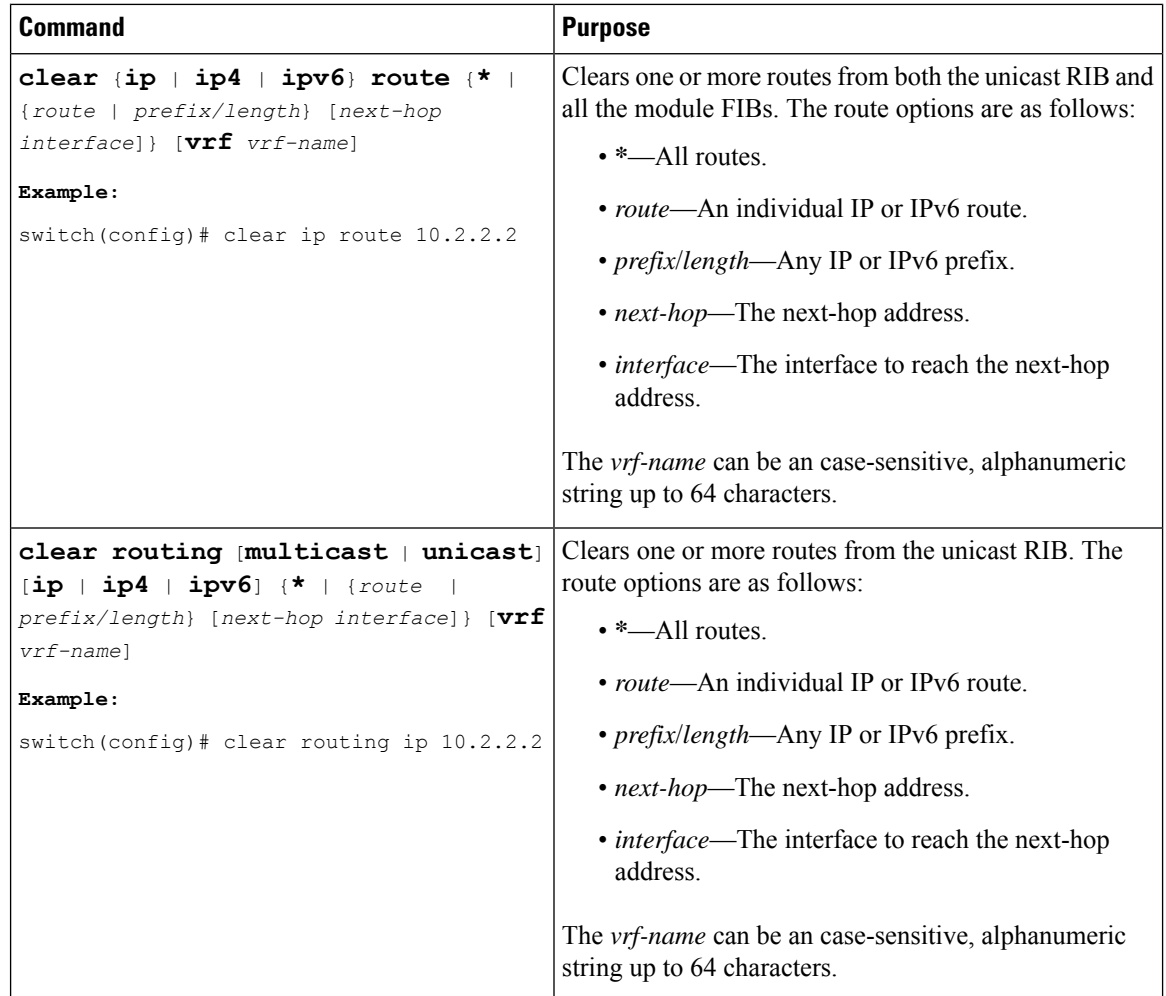

# <span id="page-10-0"></span>**Verifying the Unicast RIB and FIB Configuration**

To display the unicast RIB and FIB configuration information, perform one the following tasks:

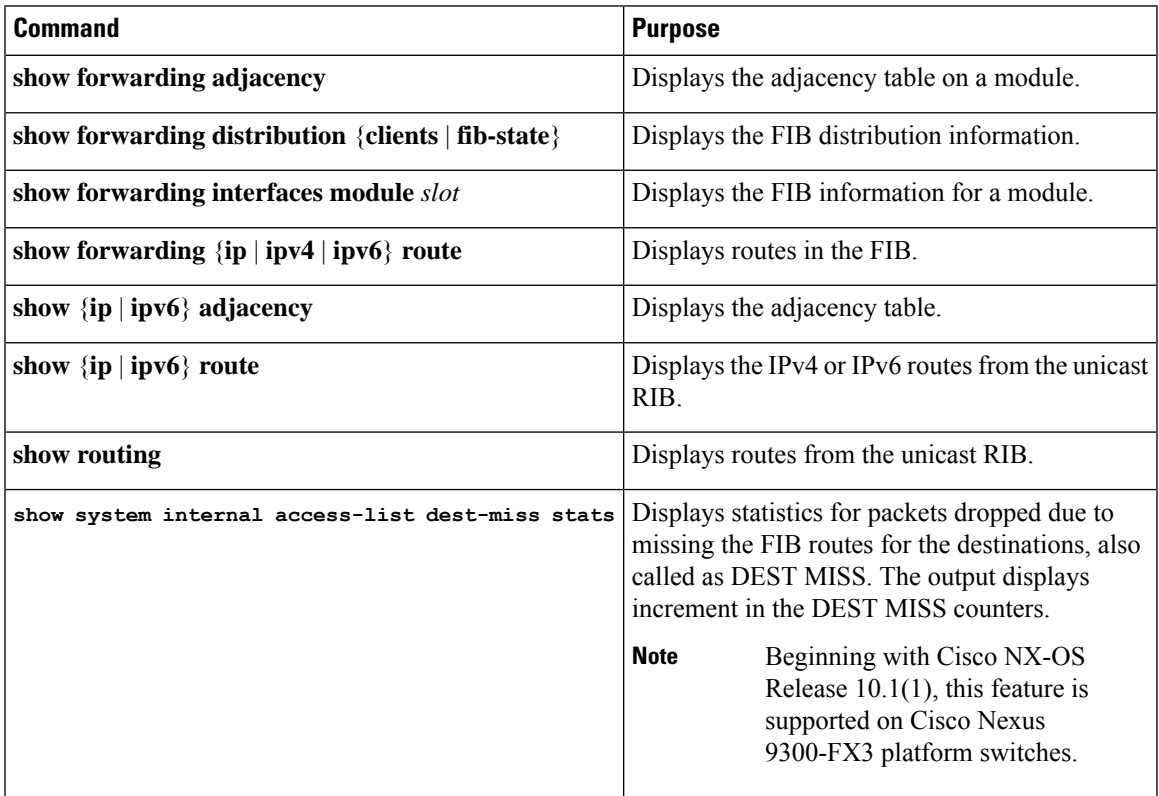

# <span id="page-10-2"></span><span id="page-10-1"></span>**Additional References**

For additional information related to managing unicast RIB and FIB, see the following sections:

• Related [Documents](#page-10-2)

### **Related Documents**

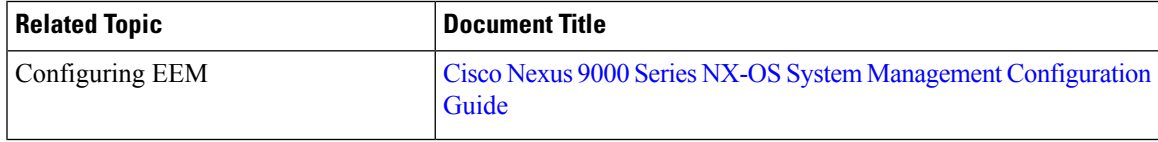

 $\mathbf I$ 

i.